# **Контроллер лифтовой U-Prox IC E**

# Руководство по установке и эксплуатации U-Prox IC E<br>Pykobo<sub>ACTBO</sub> no ycrahobke<br>
<sup>1</sup> 3KCHJVaTallum<br>
2

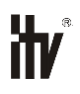

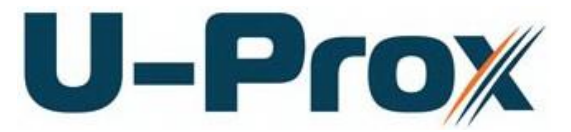

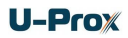

#### **Об этом документе**

Настоящее руководство по эксплуатации описывает порядок установки, подключения и эксплуатации лифтового контроллера системы управления доступом U-Prox IC E (в дальнейшем контроллера). Перед монтажом контроллера тщательно изучите данную инструкцию.

Характеристики и параметры контроллера описаны в разделе **[Характеристики](#page-3-0)**. В разделе **[Термины](#page-3-1)** дается объяснения встречающихся в данном документе терминов.

Внешний вид контроллера, описание контактов и режимов работы приводится в разделе **Описание и работа**. Порядок монтажа, и настройка контроллера описаны в разделе **Порядок работы с устройством.**

**Внимание!** Перед монтажом и подключением контроллера следует внимательно изучить настоящее руководство по эксплуатации. Выполнение монтажа, подключения контроллера допускается только лицами или организациями, имеющими соответствующие полномочия от производителя. иденном документе терминов.<br>
Данном документе терминов,<br>
Внешний вид сонтроллера, описание контакса и режимов работы примении.<br>
В разделе Поредок работы Сторойством.<br>
В разделе Поредок работы с устройктом, и и подсторойка

#### **Права и их защита**

Всеми правами на данный документ обладает компания «Integrated Technical Vision Ltd». Не допускается копирование, перепечатка и любой другой способ воспроизведения документа или его части без согласия «Integrated Technical Vision Ltd».

#### **Торговые марки**

ITV® является зарегистрированной торговой маркой компании «Integrated Technical Vision Ltd».

#### **Обучение и техническая поддержка**

Курсы обучения, охватывающие вопросы установки и использования контроллера U-Prox IC E, проводятся компанией «Integrated Technical Vision Ltd». Для дополнительной информации связывайтесь с персоналом «Integrated Technical Vision Ltd» по телефонам, указанным ниже.

Техническая поддержка для всей продукции «Integrated Technical Vision Ltd» обеспечивается в рабочее время по следующим телефонам:

$$
+38(044) 248 65 88,
$$

+38 (044) 248 65 90,

+38 (044) 248 65 89

и по адресу электронной почты:

#### **support@u-prox.com**

Указанная поддержка ориентирована на подготовленных специалистов. Конечные пользователи продукции «Integrated Technical Vision Ltd» должны связываться со своими дилерами или установщиками, перед тем как обращаться в «Integrated Technical Vision Ltd».

Техническая информация доступна на сайте СКУД **[www.u-prox.com](http://www.itvsystems.com.ua/)**

# Содержание

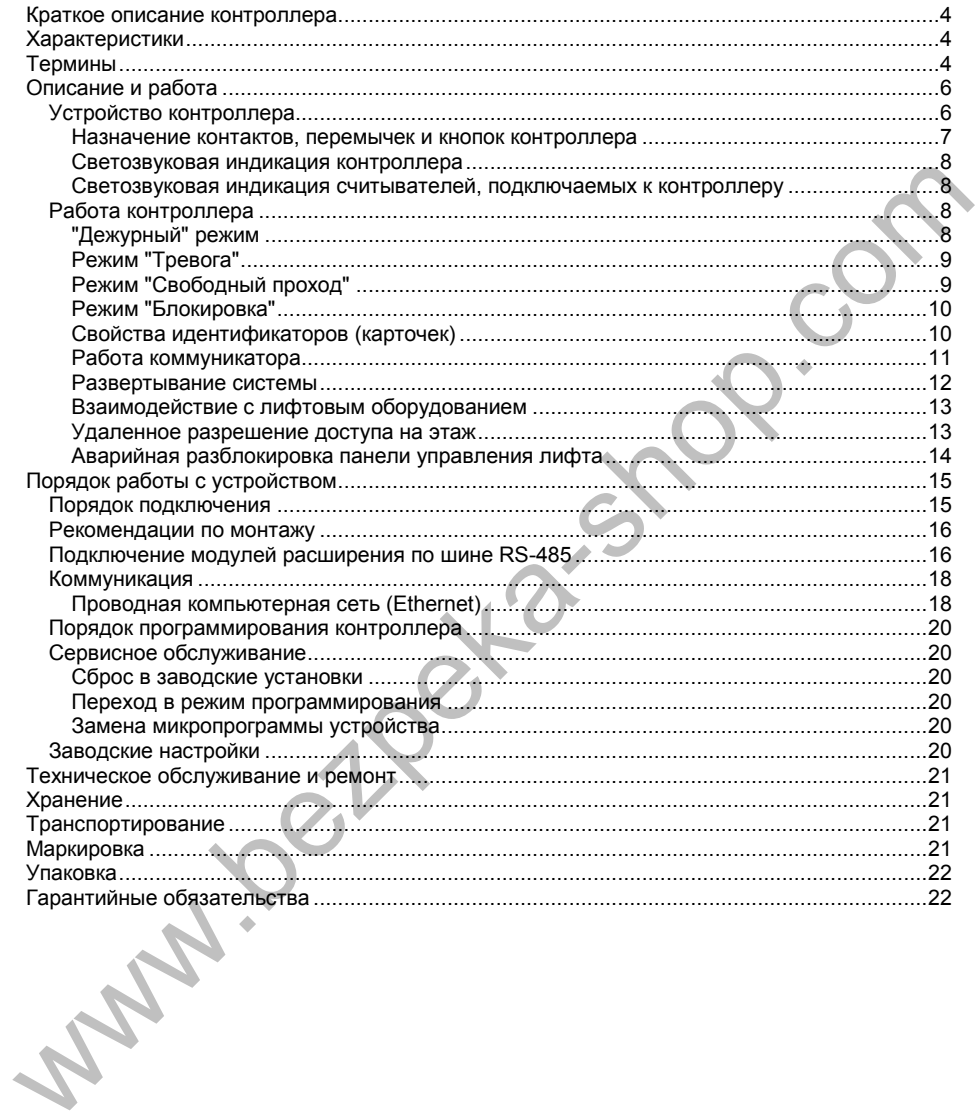

# <span id="page-3-2"></span>**Краткое описание контроллера**

Контроллер U-Prox IC E – устройство, предназначенное для управления доступом на этажи зданий. Исполняющими устройствами являются релейные модули расширения U-Prox RM, для идентификации используются модули U-Prox WRS485 c подключенными считывателями Wiegand или считыватель U-Prox mini 485.

U-Prox IC E обрабатывает информацию, поступающую от считывателей, входов модуля U-Prox RM и активирует на нем разрешенные реле для управления сигнальными линиями панели этажей лифта. U-Prox II G. В обрабатывает информацию, поступающую от считывателей.<br>
входов модуля U-Prox RM и активирует на нем разрешение реле для<br>
управления сигнальными линиями панели этажей лифта.<br>
В контроллере предусмотрена функ

В контроллере предусмотрена функция программирования сетевых настроек и обновления его микропрограммы через стандартный порт USB (micro USB B).

Прибор выпускается в двух модификациях.

# <span id="page-3-0"></span>**Характеристики**

- Питание:
	- o **Внешний источник 12В:**
		- Ток потребления от источника 12В, не более 150 мА
			- Амплитуда пульсаций источника питания постоянного тока, не более 500 мВ
- Порт Ethernet с гальванической развязкой, 10BASE-T/100BASE-TXE
- Порт RS485 для подключения модулей расширения
- Один порт micro USB B для конфигурации сетевых настроек и обновления микропрограммы контроллера
- Полная конфигурация выполняется с помощью ПО СКУД через компьютерную сеть. Есть режим автоконфигурации в одноранговой сети.
- Часы реального времени
- Энергонезависимая память: 32 000 идентификаторов, 47000 событий
- Максимальная этажность 32
- Модулей U-Prox RM до 4-х (по 8 реле каждый)

Модулей U-Prox WRS485 до 2-х

Считывателей U-Prox mini 485 1

# <span id="page-3-1"></span>**Термины**

#### **Идентификаторы**

В системах управления доступом каждый пользователь имеет идентификатор с уникальным кодом. Идентификаторы могут иметь вид пластиковой карточки, брелока и др.

#### **Считыватель**

Для чтения кодов идентификаторов предназначены считыватели, подключаемые к контроллеру СКУД.

#### **PIN код**

Если считыватели имеют встроенную клавиатуру, то в качестве идентификатора может выступать код, вводимый с клавиатуры. Обычно этот код называют PIN кодом, он может являться самостоятельным идентификатором или служить дополнением к карточке или брелоку, тогда после предъявления карточки считыватель "ожидает" ввода PIN кода.

#### **Дверь**

Место, точка доступа, где непосредственно осуществляется контроль доступа (например, дверь, турникет, кабина прохода, оборудованные необходимыми средствами контроля).

#### **Точка доступа**

См. Дверь

#### **Интервал "время прохода"**

При нарушении дверного контакта, соответствующая точка прохода переходит в режим "Тревога" (см. Режим "Тревога" ниже). Тревога не включается, если контакт нарушен во время интервала "время прохода". Интервал начинается, когда контроллер разрешает проход пользователю. Длительность интервала задается при программировании. Также время прохода заканчивается при нарушении и последующем восстановлении дверного контакта.

#### **Попытка подбора идентификатора**

В контроллере предусмотрена функция, включающая режим тревоги, если несколько раз подряд был предъявлен не зарегистрированный в системе идентификатор. Предъявление зарегистрированного идентификатора сбрасывает счетчик количества попыток подбора идентификатора. При программировании контроллера можно включить эту функцию и задать количество предъявлений. www.bezpeka-shop.com

#### **Расписания**

При настройке прав доступа пользователей указываются интервалы времени и даты, по которым разрешается проход.

В контроллере, в зависимости от модификации, может храниться до 250 временных интервалов, из этих временных интервалов можно составить до 250 недельных расписаний.

Кроме того, существуют праздничные дни, встречающиеся раз в году, таких дат в контроллере может быть задано до 250.

#### **Таймзоны (временные интервалы)**

Таймзона является составной частью расписания, и служит для организации временных интервалов и связывания их с правами доступа. Служат для проверки прав доступа и авторизации пользователя, для выполнения других функций, основанных на расписаниях.

#### **Загрузка**

После программирования параметров контроллера, необходимо выполнить загрузку контроллера. При загрузке данные о настройках попадают из компьютера в контроллер.

# <span id="page-5-0"></span>**Описание и работа**

#### <span id="page-5-1"></span>**Устройство контроллера**

Прибор может поставляться в нескольких модификациях.

Внешний вид прибора представлен на рис. 1 (а и б).

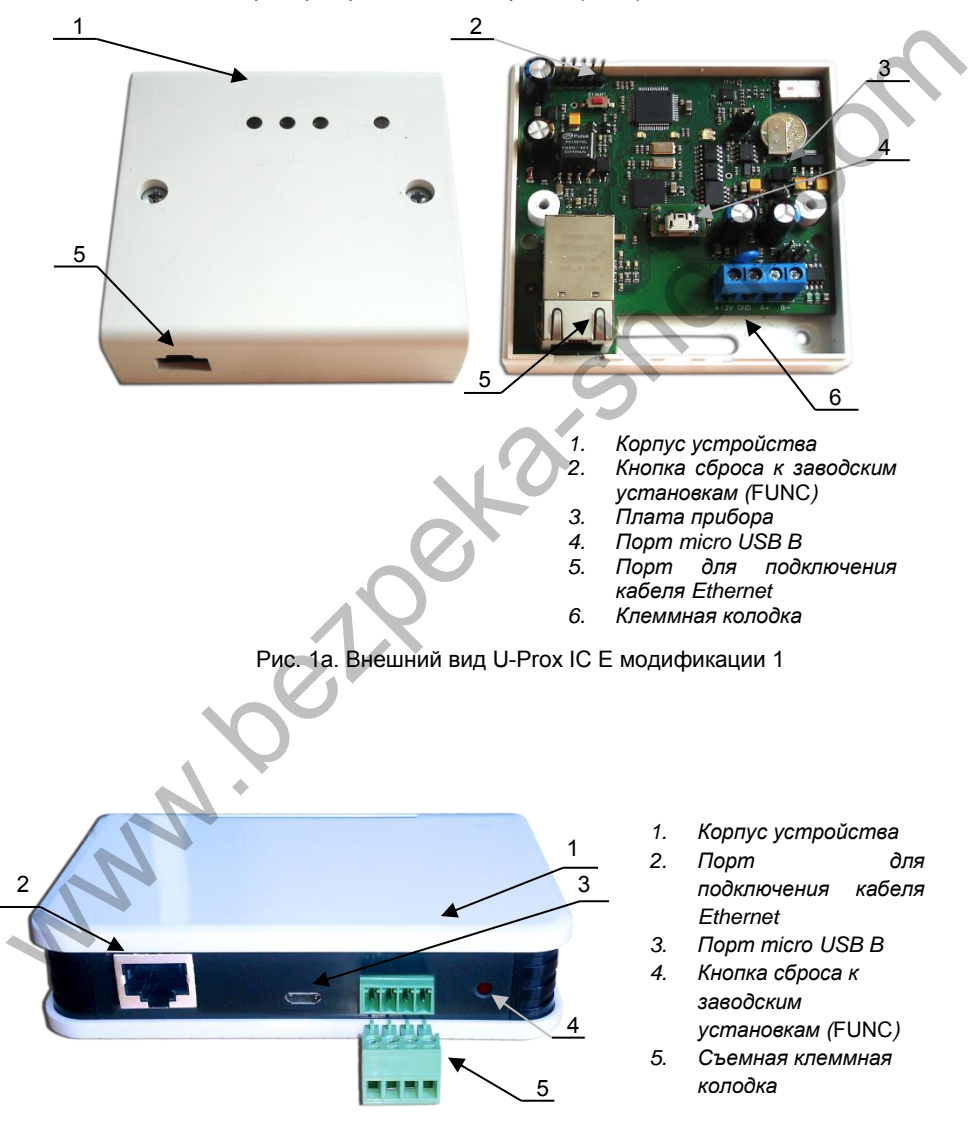

Рис. 1б. Внешний вид U-Prox IC E модификации 2

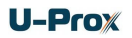

Расположение на плате контроллера перемычек (джамперов), кнопок, разъёмов и их назначение показано на рис. 2 (a и б).

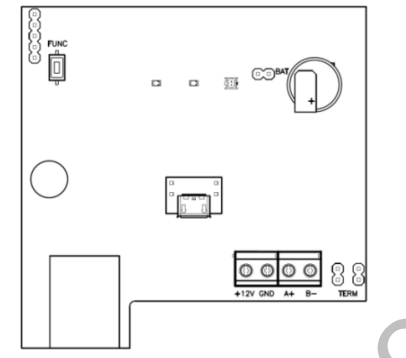

Рис. 2а. Внешний вид платы контроллера модификации 1

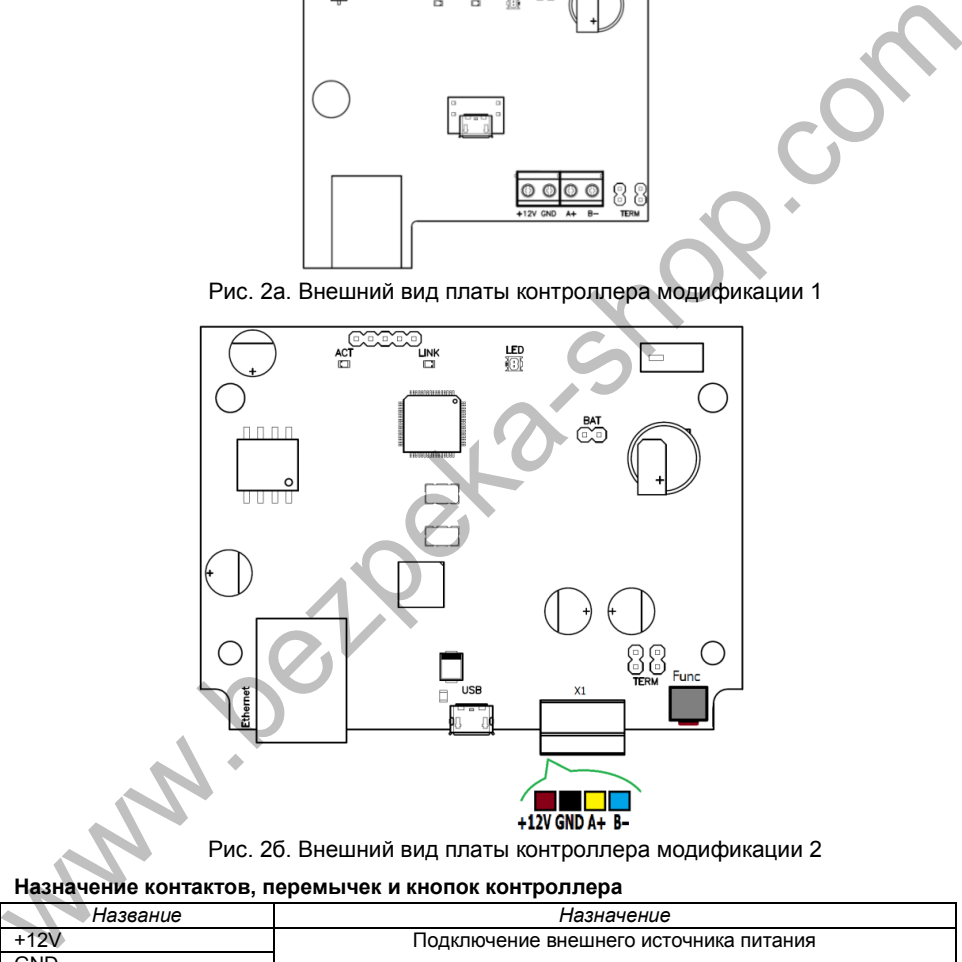

Рис. 2б. Внешний вид платы контроллера модификации 2

#### <span id="page-6-0"></span>**Назначение контактов, перемычек и кнопок контроллера**

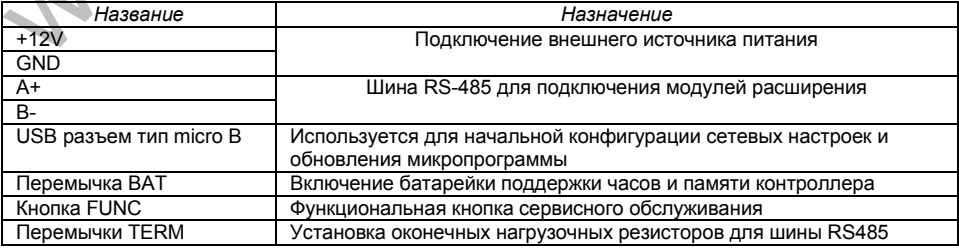

#### <span id="page-7-0"></span>**Светозвуковая индикация контроллера**

#### **Светодиоды слева-направо:**

Светодиод **Link**:

светится - Ethernet кабель исправен

Светодиод **Act.:** 

частое мигание – происходит обмен данными

Двухцветный светодиод - **LED**:

- **дежурный режим (периодическое мигание):**
	- o красный, 2 коротких импульса раз в секунду связь с сервером СКУД отсутствует,
	- o зеленый 1 короткий импульс раз в секунду связь с сервером СКУД в норме;
- **режим загрузчика**  быстрое мигание красным

#### <span id="page-7-1"></span>**Светозвуковая индикация считывателей, подключаемых к контроллеру**

Индикация режимов доступа выполняется с помощью считывателей, подключенных по шине RS485 (возможно, с помощью U-Prox WRS485). Для каждого контроллера может быть выполнена индивидуальная настройка индикации из программного обеспечения СКУД. Настройки представлены в виде таблицы с комбинациями звуковой и световой индикации.

Значения индикации по умолчанию:

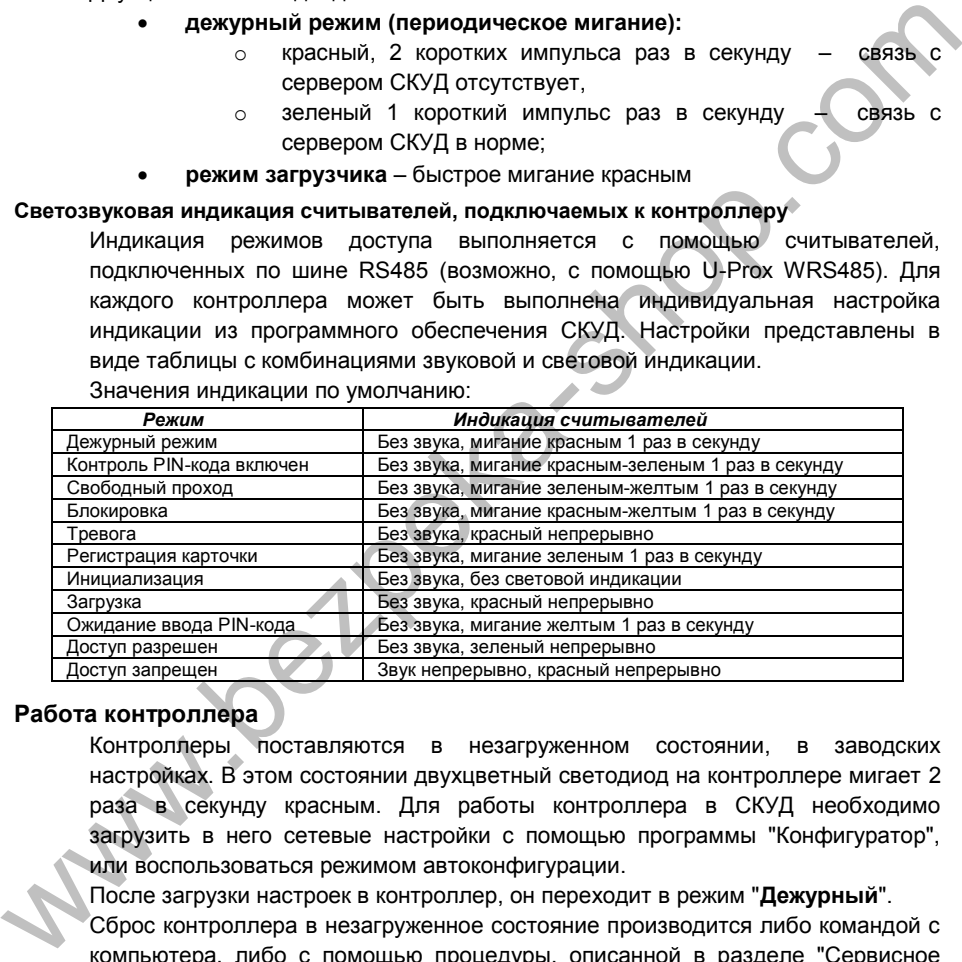

#### <span id="page-7-2"></span>**Работа контроллера**

Контроллеры поставляются в незагруженном состоянии, в заводских настройках. В этом состоянии двухцветный светодиод на контроллере мигает 2 раза в секунду красным. Для работы контроллера в СКУД необходимо загрузить в него сетевые настройки с помощью программы "Конфигуратор", или воспользоваться режимом автоконфигурации.

После загрузки настроек в контроллер, он переходит в режим "**Дежурный**".

Сброс контроллера в незагруженное состояние производится либо командой с компьютера, либо с помощью процедуры, описанной в разделе "Сервисное обслуживание".

#### <span id="page-7-3"></span>**"Дежурный" режим**

Дежурный режим – это основной режим работы контроллера. В этом режиме контроллер предоставляет или отказывает в доступе владельцам идентификаторов.

#### *Проход при предъявлении идентификатора*

Для получения доступа на этаж пользователь подносит бесконтактный идентификатор к считывателю. Если идентификатор зарегистрирован, контроллер контактами реле модулей U-Prox RM коммутирует те кнопки лифта, на соответствующие этажи которых в данное время доступ разрешен.

#### *Проход при предъявлении идентификатора и PIN кода*

После предъявления зарегистрированного идентификатора контроллер проверяет, требуется ли ввод PIN кода и, если требуется, то включается ожидание ввода PIN кода. После ввода правильного PIN кода активируется исполнительный механизм.

#### *Отказ в доступе при предъявлении идентификатора*

Владельцу идентификатора может быть отказано в доступе по следующим причинам:

- контроллер находится в незагруженном состоянии,
- карточка не зарегистрирована в контроллере,
- срок действия карточки истек,
- в данное время и/или день недели доступ запрещен,
- попытка повторного прохода при включенной функции " Антидубль",
- предъявлен идентификатор, зарегистрированный как утерянный или заблокированный,
- контроллер находится в режиме "Тревога",
- контроллер находится в режиме "Блокировка",
- срок начала действия временной карточки еще не наступил,
- исчерпан счетчик проходов для временной карточки (карточка посетителя).

#### <span id="page-8-0"></span>**Режим "Тревога"**

Точка прохода переходит в режим "**Тревога**" при вскрытии корпуса контроллера, предъявлении идентификатора, записанного как утерянный и, если включена соответствующая функция, в случае подбора идентификатора.

Если точка прохода находится в режиме "**Тревога**", то проход через нее заблокирован. Выключить режим "**Тревога**" можно предъявлением идентификатора, имеющего признак "**Снятие тревоги**" или по команде с компьютера. проверяет, требуется ли вод FIN кода и, если требуется, то включается или должные воде при предлагаемы и обними вынимального риманизма.<br>
Элиза а доступе при предлагаемы и обними бынши сличается в соступе по следующим прич

#### <span id="page-8-1"></span>**Режим "Свободный проход"**

При эксплуатации СКУД бывают ситуации, когда необходимо открыть двери (все или некоторое подмножество) для свободного прохода людей, например в случае пожара, землетрясения или другой экстремальной ситуации. Для этого случая в контроллере предусмотрен режим "**Свободный проход**".

Точки прохода переходят в режим "**Свободный проход**" по команде оператора с компьютера. Контроллер остается в режиме "**Свободный проход**" до тех пор, пока не поступит команда с компьютера.

В течение всего времени, пока точки прохода находятся в режиме "**Свободный проход**", кнопки выбора этих этажей не блокируются, контроллер регистрирует предъявление идентификаторов, ввод кодов и сохраняет по ним

в журнал событие «Доступ предоставлен», независимо от состояния антидубля, расписания и т.д. Это используется для контроля наличия персонала в помещениях в случае экстренной ситуации.

#### <span id="page-9-0"></span>**Режим "Блокировка"**

При возникновении ситуации, требующей заблокировать двери (все или некоторое подмножество) для всех пользователей системы, в контроллере включается режим "**Блокировка**". Если точки прохода находятся в режиме "**Блокировка**", то доступ на этаж разрешается только владельцам идентификаторов с признаком "**Служба безопасности**".

Точка прохода переходит в режим "**Блокировка**" по команде оператора с компьютера. Контроллер остается в режиме "**Блокировка**" до тех пор, пока не поступит команда с компьютера.

#### <span id="page-9-1"></span>**Свойства идентификаторов (карточек)** *Код (электронный код карточки)*

Каждая карточка имеет свой уникальный код, который задается во время ее изготовления. Состоит из 10 шестнадцатеричных цифр.

#### *PIN-код*

Дополнительный код, назначенный карточке. Должен состоять не более чем из шести десятичных цифр. Может использоваться совместно со считывателями, которые имеют встроенную клавиатуру.

После поднесения карточки к считывателю, на встроенной клавиатуре считывателя необходимо ввести PIN-код и нажать кнопку «#». Если идентификатор зарегистрирован, контроллер контактами реле модулей U-Prox RM коммутирует те кнопки лифта, на соответствующие этажи которых в данное время доступ разрешен. В противном случае контроллер выдаст предупреждающий сигнал, в журнале будет зарегистрировано событие «Неверный PIN-код» и доступ не будет предоставлен. или помировка - слиты или поми промоща нами или помировка - слитыватель режим слиты с или слиты с или слиты по<br>
идентификаторов сприяаком "Блокировка" по техноло ведении и телесии по телесии с или постолнительный код, кот

#### *Срок действия*

Дата истечения срока действия карточки.

#### *Снятие тревоги*

При поднесении такой карточки к считывателю контроллера, находящемся в тревожном состоянии, контроллер регистрирует событие «Завершение состояния ТРЕВОГА» и переводит дверь в дежурное состояние. Если же к считывателю поднести карточку, не имеющую права снятия тревоги, то контроллер останется в том же состоянии, а в журнале регистрируется событие «Проход запрещен. Состояние ТРЕВОГА».

#### *Служба безопасности*

Право прохода через заблокированные двери.

Если контроллер находится в состоянии «Блокировка», то поднесение обычной карточки приводит регистрации события «Проход запрещен. Состояние БЛОКИРОВКА». При поднесении карточки с атрибутом «Служба безопасности» контроллер предоставит доступ и зарегистрирует событие «Проход разрешен. Состояние БЛОКИРОВКА».

#### *VIP*

Право прохода всегда и везде, кроме случая, когда прибор находится в состоянии блокировки.

Карточке с этим признаком может быть назначено любое расписание, на нее не распространяется антидубль и ограничение срока действия. Она может иметь пинкод.

#### <span id="page-10-0"></span>**Работа коммуникатора**

Контроллер U-Prox IC E работает в автоматическом режиме. После загрузки конфигурации с сервера выполняется отработка данных от считывателей, модулей U-Prox WRS485 и U-Prox RM, правил доступа для предъявляемых карточек и извещения о событиях доступа отправляются на сервер.

Коммуникатор контроллера работает в режиме **нотификации**, то есть при наличии события (проход, нарушение зоны) инициируется передача данных на сервер СКУД.

Контроллер U-Prox IC E может быть подключен к компьютерной сети с помощью проводного соединения (Ethernet).

При этом обеспечивается как работа внутри **локальной** сети предприятия, так и **через сеть Интернет** (см. рис. 3), что позволяет строить распределенные системы доступа любого масштаба.

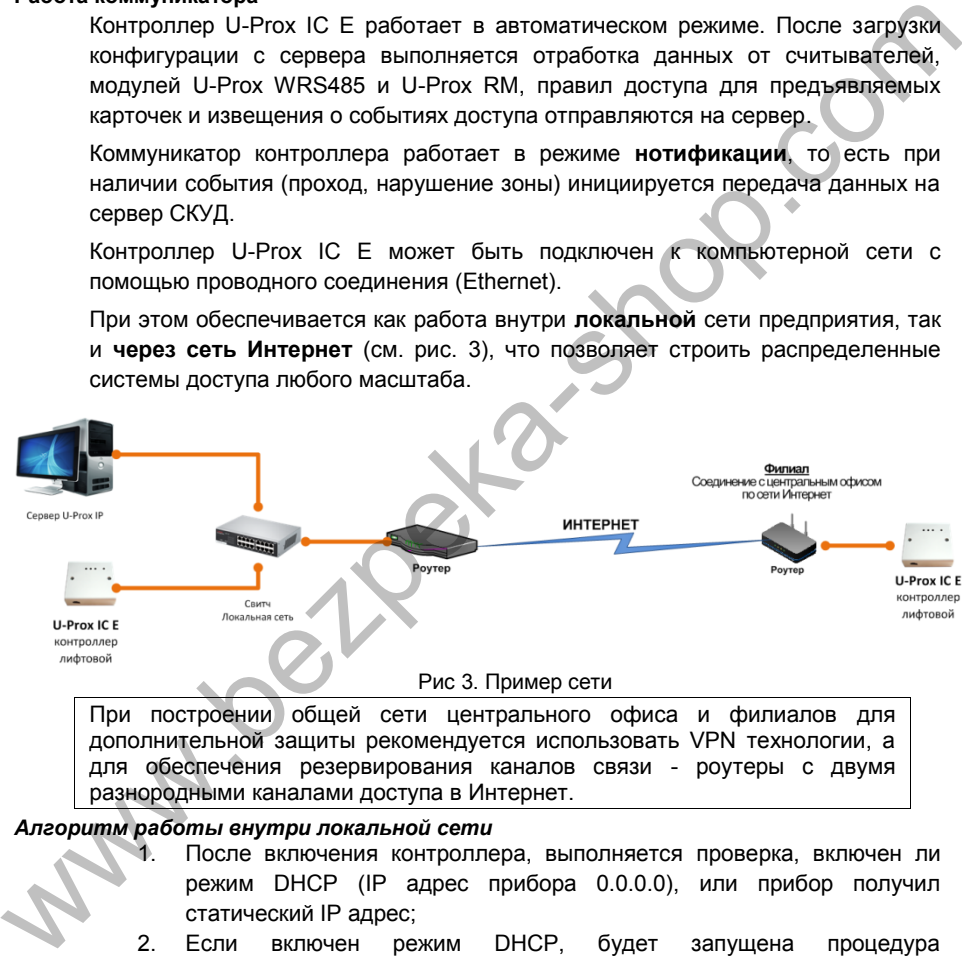

При построении общей сети центрального офиса и филиалов для дополнительной защиты рекомендуется использовать VPN технологии, а для обеспечения резервирования каналов связи - роутеры с двумя разнородными каналами доступа в Интернет.

#### *Алгоритм работы внутри локальной сети*

- 1. После включения контроллера, выполняется проверка, включен ли режим DHCP (IP адрес прибора 0.0.0.0), или прибор получил статический IP адрес;
- 2. Если включен режим DHCP, будет запущена процедура динамического назначения IP адреса;
- 3. Периодическое обновление статуса IP адреса (продление зарезервированного IP, если включен режим DHCP)
- 4. Определение доступности сервера СКУД (по IP или DNS имени)
- 5. Периодическая отправка тестовых сигналов
- 6. Отправка извещений о событиях доступа

# U-Prox

7. Ожидание команд от сервера.

# *Алгоритм работы через сеть Интернет (локальная проводная сеть)*

- 1. После включения контроллера, выполняется проверка, включен ли режим DHCP (IP адрес прибора 0.0.0.0), или прибор получил статический IP адрес;
- 2. Если включен режим DHCP, будет запущена процедура динамического назначения IP адреса;
- 3. Периодическое обновление статуса IP адреса (продление зарезервированного IP, если включен режим DHCP)
- 4. Определение возможности выхода в Интернет (доступность IP адресов маршрутизаторов)
- 5. Определение доступности сервера СКУД (по IP или DNS имя)
- 6. Периодическая отправка тестовых сигналов
- 7. Отправка извещений о событиях доступа
- 8. Ожидание команд сервера.

#### <span id="page-11-0"></span>**Развертывание системы**

Использование сетевой существующей инфраструктуры, стандартных сетевых протоколов (например, DHCP) позволили реализовать принцип "подключил и работаешь". Режим автоконфигурации адреса сервера в устройствах значительно облегчает развертывание СКУД.

Процедура развертывания системы (см. рис. 4):

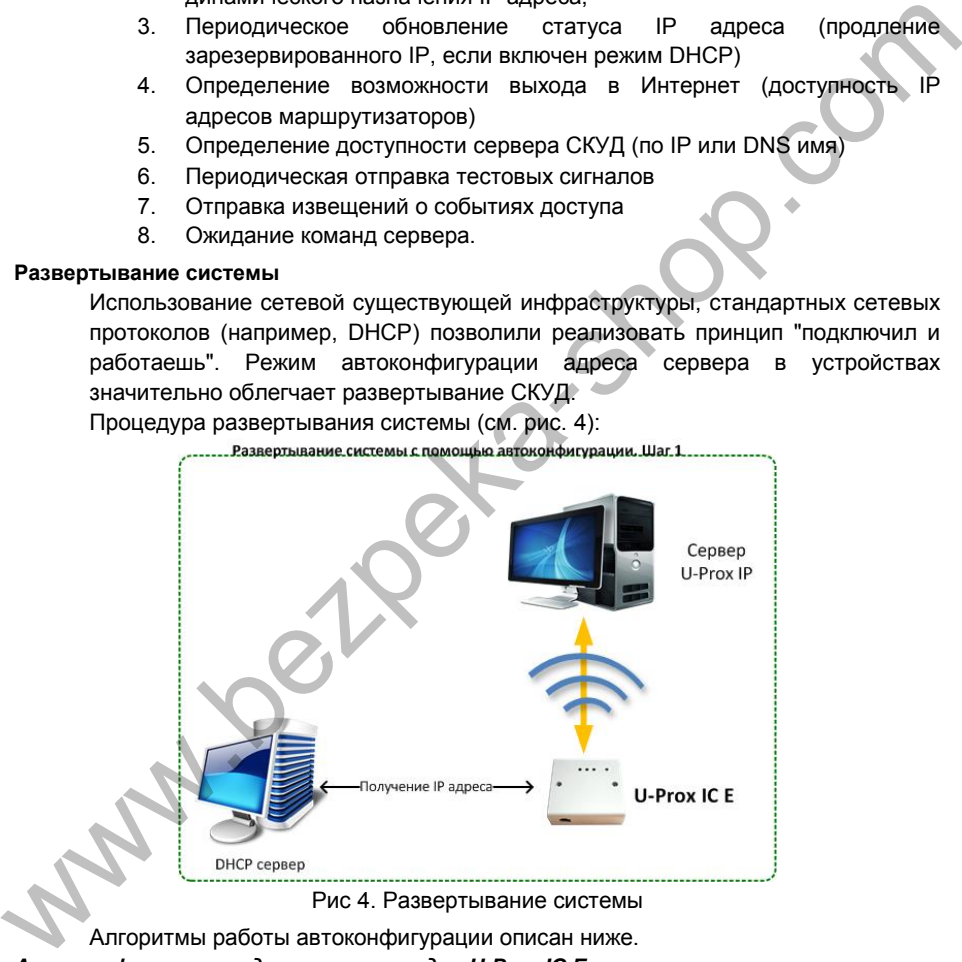

Алгоритмы работы автоконфигурации описан ниже.

#### *Автоконфигурация адресов сервера для U-Prox IC E*

- 1. После включения контроллера, выполняется проверка, включен ли режим DHCP (IP адрес прибора 0.0.0.0), или прибор получил статический IP адрес;
- 2. Если включен режим DHCP, будет запущена процедура динамического назначения IP адреса;
- 3. Если не задан адрес сервера СКУД (IP или DNS имя), включается режим автоконфигурации контроллера:
	- a. Прибор выполняет рассылку пакетов данных, оповещающих сервер СКУД о себе как о новом устройстве в локальной сети.

Хотя данная рассылка широковещательная, но она ограничена одноранговой локальной сетью, и активным сетевым оборудованием. Поэтому для сетей со сложной топологией IP адреса сервера СКУД задаются вручную.

- b. При получении пакета данных от нового прибора оператору системы будет выдано оповещение. Далее оператор должен добавить прибор в базу данных (БД).
- c. После добавления устройства в БД прибор получает пакет с ответом от сервера СКУД. Инициализируется запись адреса сервера в настройки контроллера и прекращается широковещательная рассылка.
- d. После настройки параметров контроллера в БД оператор должен выполнить загрузку устройства. Прибор будет связан с данной СКУД, что исключит возможность перехвата управления.

Чтобы отменить привязку контроллера к СКУД, его следует сбросить к заводским настройкам.

e. В случае смены адреса сервера, устройство повторно выполнит автоконфигурацию, но обмен данными будет возможен только со СКУД, к которой был привязан прибор.

#### <span id="page-12-0"></span>**Взаимодействие с лифтовым оборудованием**

К контроллеру U-Prox IC E по шине RS485 подключаются модули расширения U-Prox RM и U-Prox WRS485 (и Wiegand совместимый считыватель) или U-Prox mini 485. Считыватель размещается обычно в лифтовой кабине.

Релейные выходы U-Prox RM подключают в разрыв цепей кнопок выбора этажа на лифтовой панели. При этом коммутация выполняется так, чтобы в обесточенном состоянии модуля U-Prox RM кнопки работали.

Ко входам Z1-Z8 могут быть подключены шлейфы обратной связи от автоматики лифта, для определения нажатия человеком кнопки этажа. Если используется такая обратная связь, то по нажатию кнопки выбора этажа будет сгенерировано сообщение "ПРЕДОСТАВЛЕН ДОСТУП НА ЭТАЖ". сительми оборудованием. Поэтому для сетей со сложной в пологией Радеса сереера СКУД задаются врунную.<br>
— При получении пакета данных от нового прибора оператору системы будет выдают оповешение. Далее оператор должен сос

#### <span id="page-12-1"></span>**Удаленное разрешение доступа на этаж**

Ко входам Z1-Z8 могут быть подключены шлейфы удаленного управления для предоставления доступа, например, с поста охраны. Если используется такое удаленное управление, то по нажатию кнопки этажа на посту охраны будет сгенерировано сообщение "ЭТАЖ ОТКРЫТ ПО КНОПКЕ".

#### <span id="page-13-0"></span>**Аварийная разблокировка панели управления лифта**

Каждый релейный модуль оснащен входом EMRG. В нормальном состоянии шлейф, подключаемый к данному входу, должен быть замкнут на землю (GND). При нарушении шлейфа модуль управления лифтом будет отключен и восстановлен полный доступ к панели выбору этажа в лифте. Т.е. пользователь, без предъявления идентификатора сможет ехать на любой этаж.

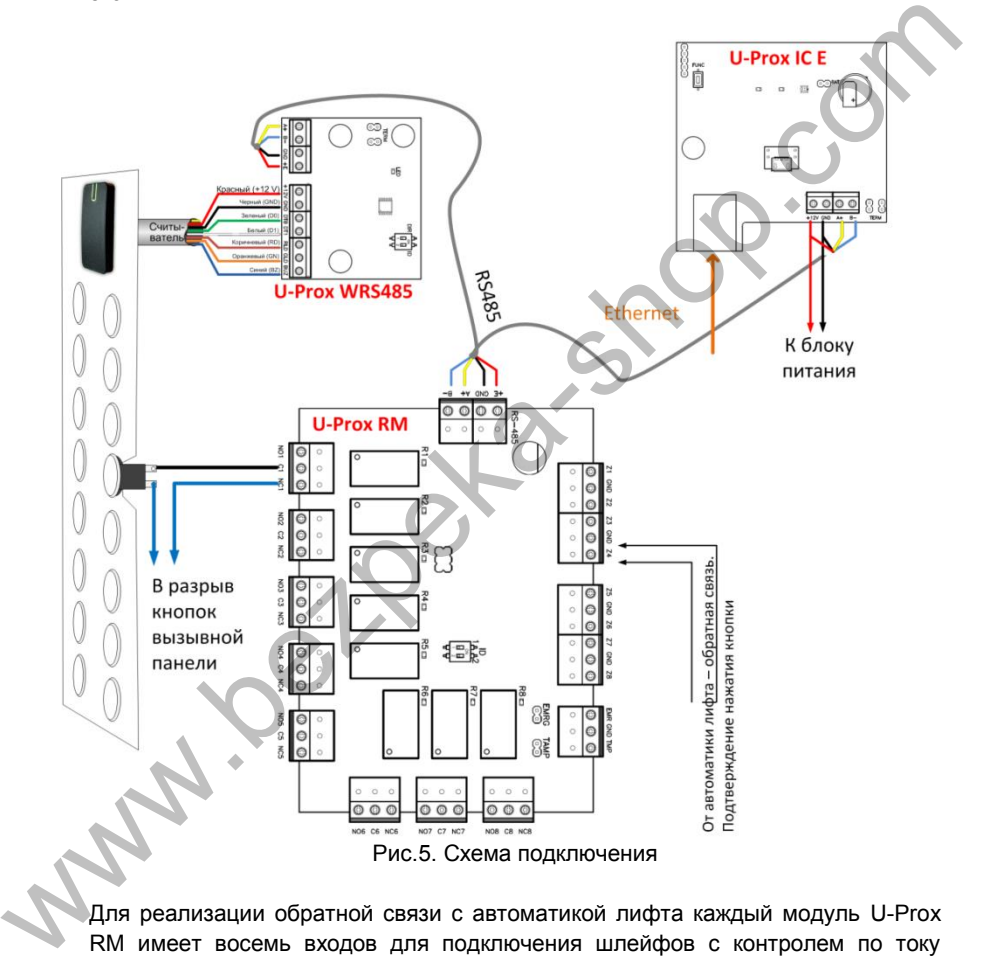

Для реализации обратной связи с автоматикой лифта каждый модуль U-Prox RM имеет восемь входов для подключения шлейфов с контролем по току (оконечный резистор – 2,2 кОм). Входы имеют три состояния: Норма, К.З. (замыкание) и Обрыв.

В обычном состоянии, (шлейф в состоянии норма, сопротивление – 2,2 кОм) реле переводится в активное состояние, обрывая шлейф кнопки на панели управления лифта.

После предъявления идентификатора и предоставления доступа будут деактивированы реле и включены кнопки на панели управления лифта. При нажатии кнопки шлейф перейдет в состояние обрыв (подтверждение выбора этажа) и обесточенные реле активируются вновь. При нажатии кнопки на посту охраны шлейф перейдет в

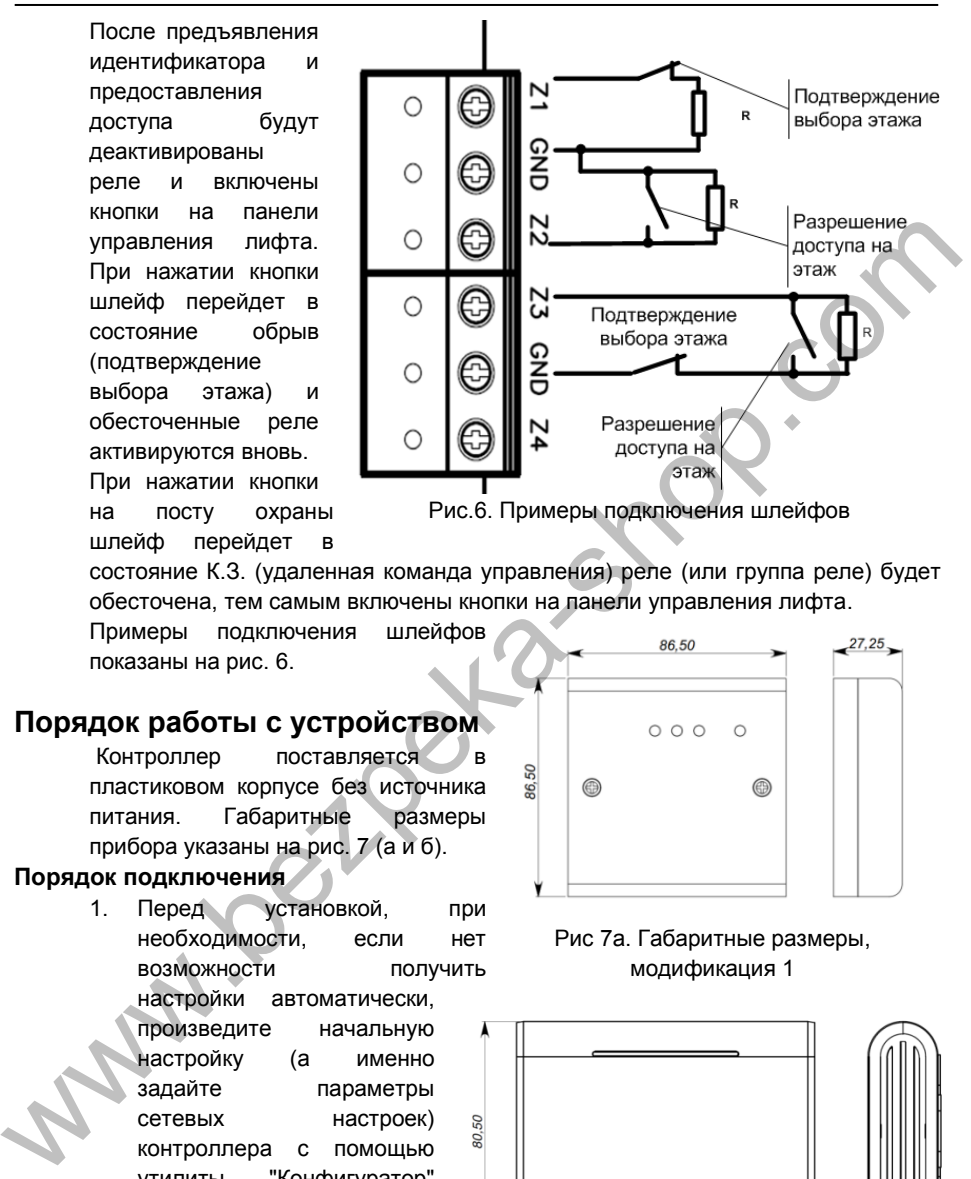

состояние К.З. (удаленная команда управления) реле (или группа реле) будет обесточена, тем самым включены кнопки на панели управления лифта.

Примеры подключения шлейфов показаны на рис. 6.

# <span id="page-14-0"></span>**Порядок работы с устройством**

Контроллер поставляется пластиковом корпусе без источника питания. Габаритные размеры прибора указаны на рис. 7 (а и б).

#### <span id="page-14-1"></span>**Порядок подключения**

- 1. Перед установкой, при необходимости, если нет возможности получить настройки автоматически, произведите начальную настройку (а именно задайте параметры
	- сетевых настроек) контроллера с помощью утилиты "Конфигуратор" через USB порт
- 2. В месте установки контроллера выполните подготовку (см.

**[Рекомендации по монтажу](#page-15-0)**)

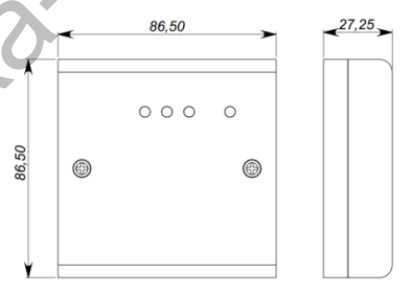

#### Рис 7а. Габаритные размеры, модификация 1

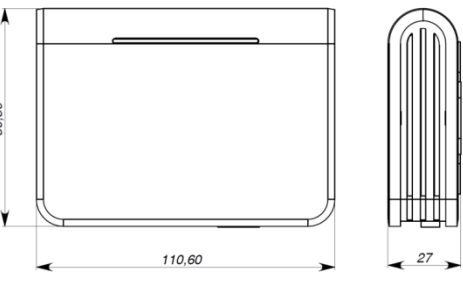

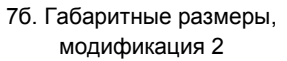

# $U-Prow$

- 3. Выполните подводку кабеля Ethernet
- 4. Выполните подводку кабеля от блока питания (по необходимости)
- 5. Выполните укладку монтажных кабелей в стене
- 6. Установите и закрепите корпус контроллера,
- 7. Подключите в ПО СКУД контроллер (в соответствии с инструкцией СКУД)
- 8. С помощью ПО СКУД выполните полную загрузку контроллера.
- 9. Устройство готово к работе

#### <span id="page-15-0"></span>**Рекомендации по монтажу**

Размещать контроллер следует в месте, доступном для обслуживания.

Для установки контроллера на стене необходимо выполнить следующие действия:

#### **Модификация 1** (См. Рис. 8а):

- откройте крышку корпуса, извлеките плату из корпуса, приложите его предполагаемому месту крепления и выполните разметку отверстий;
- пропустите провода в отверстия в стенке корпуса;
- закрепите корпус контроллера;
- выполните подключение проводов.

# **Модификация 2** (См. Рис. 8б):

- выполните разметку отверстий, используя приложенный чертеж;
- закрепите корпус контроллера;
- выполните подключение проводов шины RS-485 к съемной клемной колодке.

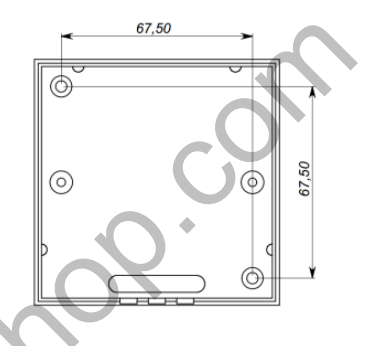

Рис 8а. Разметка крепежных отверстий, модификация 1

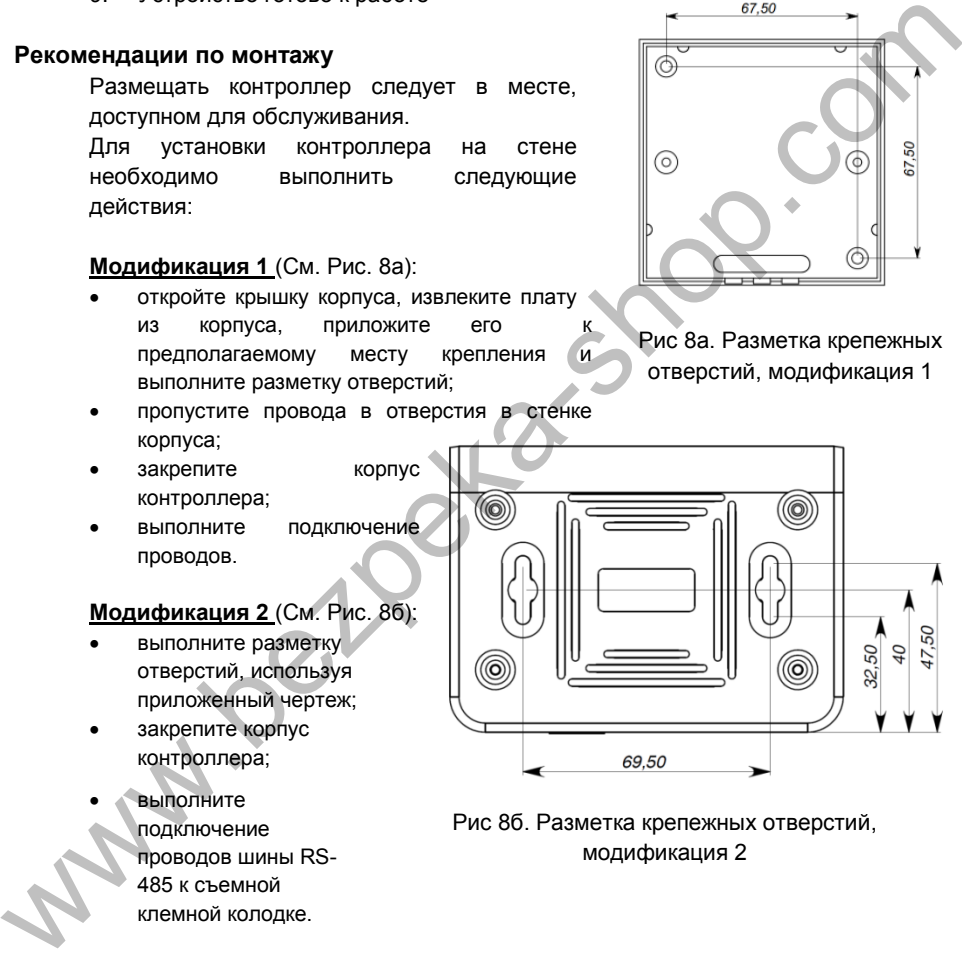

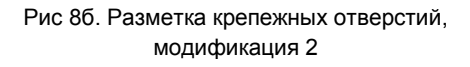

#### <span id="page-15-1"></span>**Подключение модулей расширения по шине RS-485**

Интерфейс RS485 используется для подключения к U-Prox IC E модулей расширения. Длина шины интерфейса без использования дополнительного оборудования может составлять до 1200 метров. При подключении устройств по шине RS485 следует на первом и последнем устройстве на шине включить оконечную нагрузку, установив перемычки нагрузки (см. рис. 9).

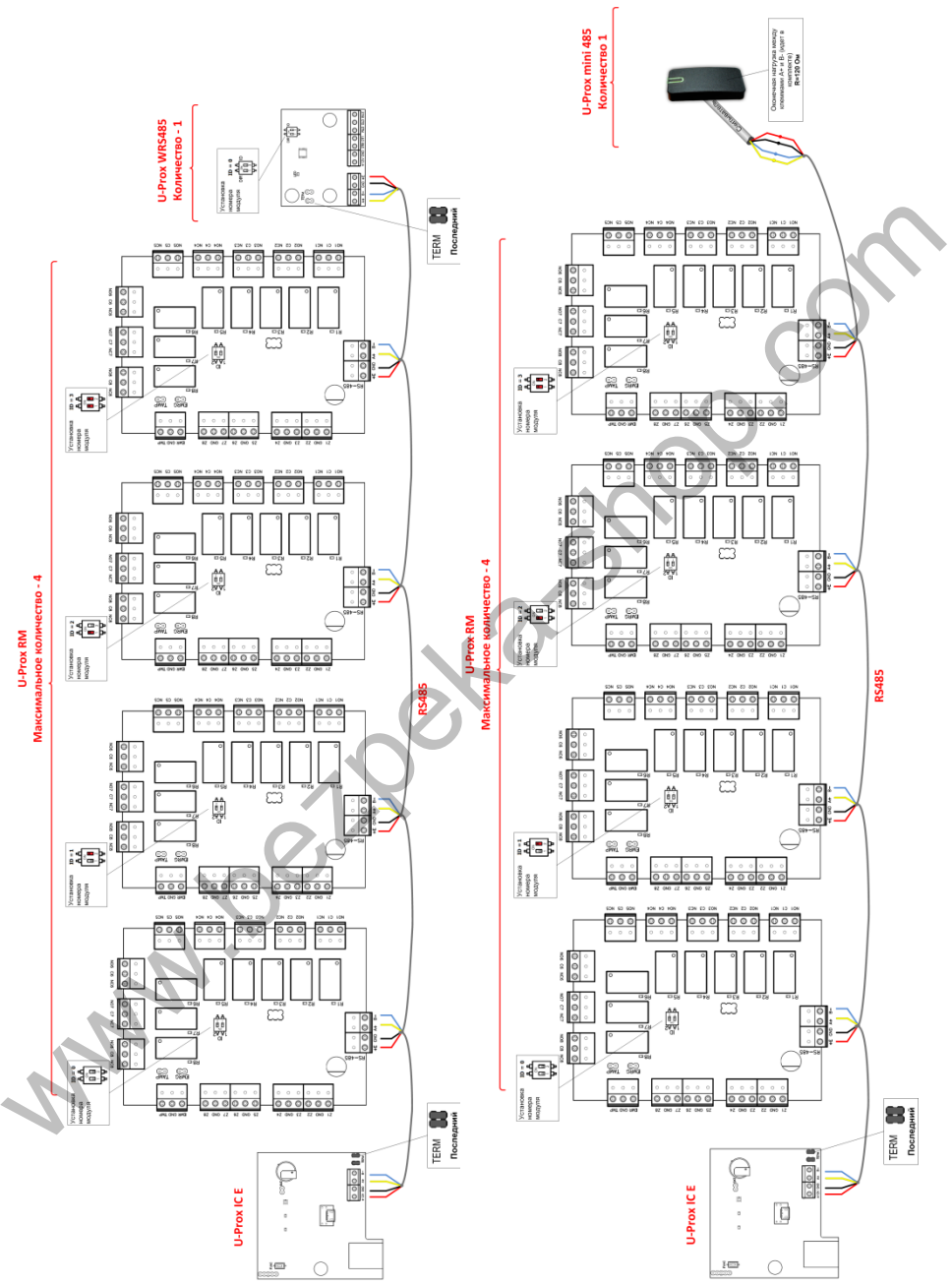

Рис.9. Подключение контроллера и модулей расширения к шине данных

Integrated Technical Vision Ltd.

**U-Prox** 

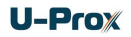

При подключении модулей расширения к линии RS485 следуйте таким рекомендациям:

- Модули U-Prox RM НЕ МОГУТ подключаться в на концах линии RS485 так как они не имеют перемычек нагрузки;
- ID модулей U-Prox RM НЕ ДОЛЖНЫ совпадать. Каждому модулю установите отдельный ID, с помощью переключателя (от 0 до 3);
- Можно использовать совместно либо модуль U-Prox WRS485 (с подключенным к нему Wiegand считывателем), либо один считыватель U-Prox mini 485.
- С помощью переключателя установите ID модуля U-Prox WRS485 равный 0;
- Режим работы модуля U-Prox WRS485 установите в "подчиненный", переключив DIR(№1) в положение "OFF" (Выкл.);

#### <span id="page-17-0"></span>**Коммуникация**

Для связи с сервером СКУД контроллер U-Prox IC E может использовать проводную компьютерную сеть. Настройка прибора возможна с помощью автоконфигурации или вручную с ПК с помощью ПО "Конфигуратор".

При соответствующей настройке обеспечивается:

- назначение статического или динамического (DHCP) IP адреса устройству;
- Работа через сеть Интернет.

Коммуникатор контроллера работает в режиме **нотификации**, то есть при наличии события (проход, нарушение зоны) инициируется передача данных на сервер СКУД.

При работе в компьютерной сети контроллер обеспечивает защиту от несанкционированного вмешательства благодаря криптостойкости (шифрование пакета данных с использованием 256-битного ключа) и имитостойкости (контроль уникального серийного номера устройства), а также контролю канала связи посредством периодических тестовых сигналов от устройства.  $\sim$  можно мосиловально светие и под мосили с этом с мосили и состоительно и состоительно с помощью переключатель у светий остоит с помощью переключатель (С помощью переключатель для нам с светий постоянно с помощью пере

#### <span id="page-17-1"></span>**Проводная компьютерная сеть (Ethernet)**

Интерфейс Ethernet используется для объединения компонентов системы в сеть. Длина кабеля Ethernet без использования дополнительного оборудования может составлять до 100 метров, при этом обеспечивается скорость передачи данных до 100Мбит/c.

На рис. 10 показаны примеры подключения кабеля Ethernet.

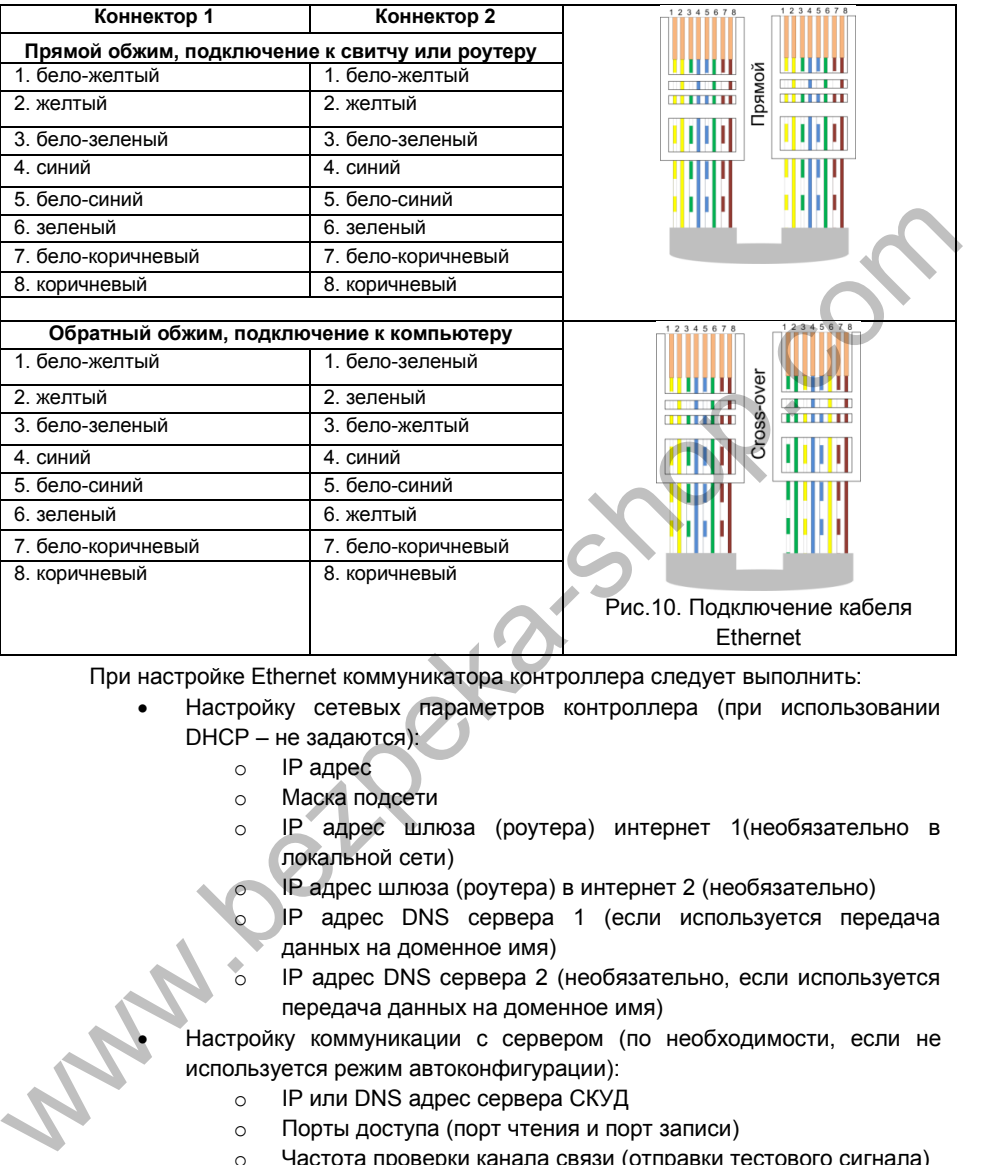

При настройке Ethernet коммуникатора контроллера следует выполнить:

- Настройку сетевых параметров контроллера (при использовании
	- DHCP не задаются):
		- $\circ$  IP алрес
		- o Маска подсети
		- o IP адрес шлюза (роутера) интернет 1(необязательно в локальной сети)
		- o IP адрес шлюза (роутера) в интернет 2 (необязательно)
		- o IP адрес DNS сервера 1 (если используется передача данных на доменное имя)
		- o IP адрес DNS сервера 2 (необязательно, если используется передача данных на доменное имя)
	- Настройку коммуникации с сервером (по необходимости, если не используется режим автоконфигурации):
		- o IP или DNS адрес сервера СКУД
		- o Порты доступа (порт чтения и порт записи)
		- o Частота проверки канала связи (отправки тестового сигнала)

**U-Prox** 

#### <span id="page-19-0"></span>**Порядок программирования контроллера**

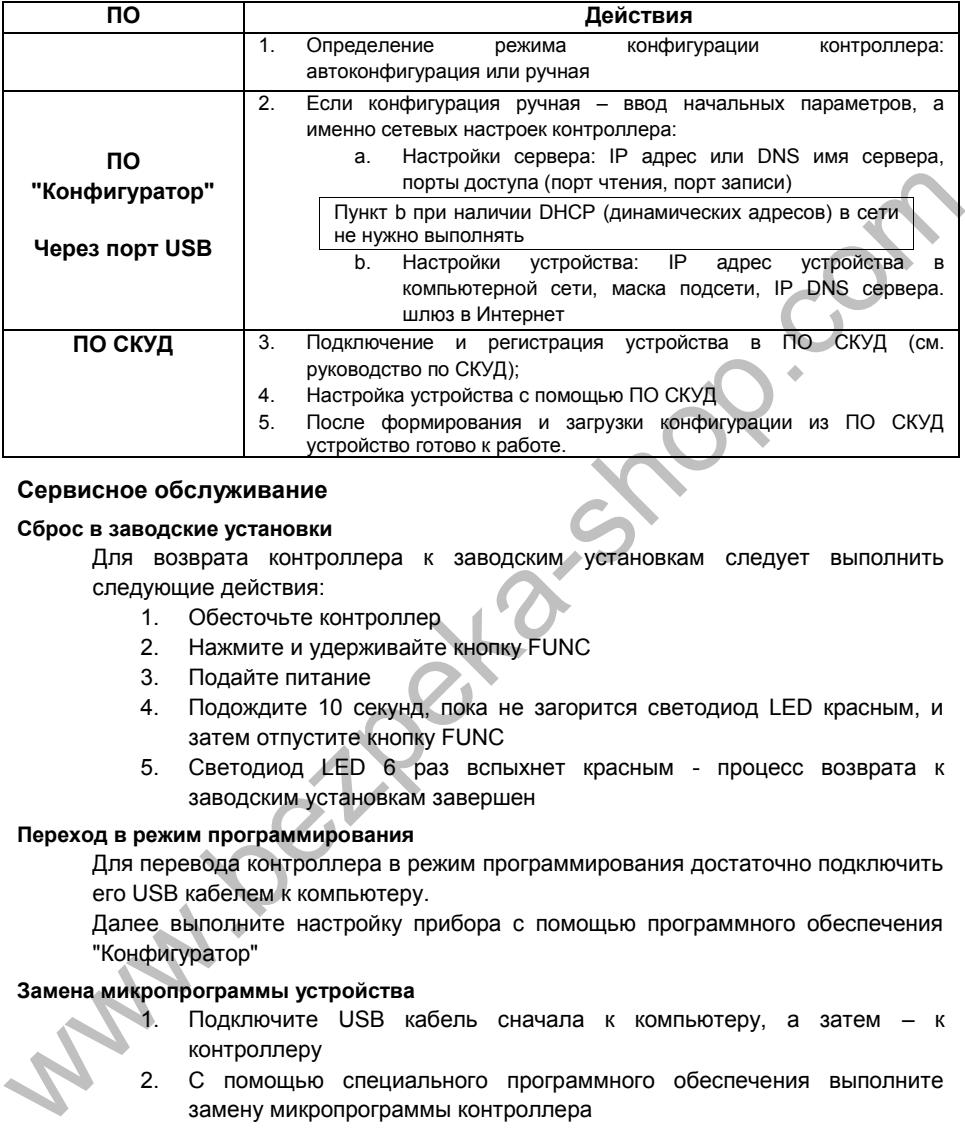

#### <span id="page-19-1"></span>**Сервисное обслуживание**

#### <span id="page-19-2"></span>**Сброс в заводские установки**

Для возврата контроллера к заводским установкам следует выполнить следующие действия:

- 1. Обесточьте контроллер
- 2. Нажмите и удерживайте кнопку FUNC
- 3. Подайте питание
- 4. Подождите 10 секунд, пока не загорится светодиод LED красным, и затем отпустите кнопку FUNC
- 5. Светодиод LED 6 раз вспыхнет красным процесс возврата к заводским установкам завершен

#### <span id="page-19-3"></span>**Переход в режим программирования**

Для перевода контроллера в режим программирования достаточно подключить его USB кабелем к компьютеру.

Далее выполните настройку прибора с помощью программного обеспечения "Конфигуратор"

#### <span id="page-19-4"></span>**Замена микропрограммы устройства**

- 1. Подключите USB кабель сначала к компьютеру, а затем к контроллеру
- 2. С помощью специального программного обеспечения выполните замену микропрограммы контроллера
- 3. После загрузки ПО в контроллер ОБЯЗАТЕЛЬНО подождите 25-30 секунд

#### <span id="page-19-5"></span>**Заводские настройки**

DHCP включён (не установлен IP контролера), адрес сервера СКУД не указан (автоконфигурация разрешена).

#### <span id="page-20-0"></span>**Техническое обслуживание и ремонт**

Гарантийное и послегарантийное обслуживание контроллеров U-Prox IC E выполняется лицами или организациями, получившими на это полномочия от производителя.

# <span id="page-20-1"></span>**Хранение**

- Приборы должны храниться в условиях 2 ГОСТ 15150 при отсутствии в воздухе кислотных, щелочных и других активных примесей.
- Хранение приборов без тары не допускается.
- Хранение запакованных в индивидуальную или транспортную тару приборов на складах допускается при укладке в штабель без прокладок между ними. Количество рядов в штабеле — не больше шести.
- Срок хранения приборов не более шести месяцев с момента изготовления.
- В складских помещениях должны быть обеспечены температура воздуха от 5 до 50 °С, относительная влажность до 80 %, отсутствие в воздухе кислотных и щелочных и других активных примесей.

# <span id="page-20-2"></span>**Транспортирование**

- Упакованные приборы допускается транспортировать в условиях 5 ГОСТ 15150 в диапазоне температур от минус 50 до плюс 50 °С, при защите от прямого действия атмосферных осадков и механических повреждений. воздухе кислотных и других активных примесей.<br>
• Хранение приборов безгачен и допустиается.<br>
• Хранение запакованных в индивидуальную или транспортную тару с доднение запакованных в индивидуальную или транспортную тару п
	- Упакованные в индивидуальную или транспортную тару приборы могут транспортироваться всеми видами закрытых транспортных средств в соответствии со следующими документами:
	- "Правила перевозок грузов автомобильным транспортом" 2 изд., М., "Транспорт", 1983
	- "Правила перевозки грузов", М., "Транспорт", 1983
	- "Технические условия погрузки и крепления грузов", М., "Транспорт", 1990

#### <span id="page-20-3"></span>**Маркировка**

На приборе нанесена маркировка, содержащая в себе:

- название предприятия или товарный знак производителя;
- название, условное обозначение и вариант исполнения;
- порядковый номер;
- вид питания;
- номинальное напряжение сети электропитания;
- номинальную частоту сети электропитания;
- обозначение соединителей;
- обозначение клеммы заземления;
- "Знак соответствия" для приборов, имеющих сертификат соответствия.

На индивидуальной таре наклеена этикетка, на которой обозначены:

- товарный знак производителя;
- название и условное обозначение прибора;
- масса прибора;
- дата изготовления.

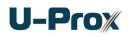

На транспортной таре нанесена маркировка:

- товарный знак производителя;
- название и условное обозначение прибора;
- манипуляционные знаки 1, 3, 5, 11, 19 по ГОСТ 14192.

#### <span id="page-21-0"></span>**Упаковка**

Приборы упакованы в индивидуальную тару.

Упаковка приборов обеспечивает невозможность доступа к ним без повреждения тары. Упакованные в индивидуальную тару приборы упакованы в транспортную тару.

В каждый картонный или деревянный ящик вложен упаковочный лист.

На ящиках нанесены надписи в соответствии с п. "Маркировка" данного документа. Надписи напечатаны типографским методом или нанесены стойкой краской.

В транспортную тару вложен упаковочный лист, который содержит в себе:

- количество упакованных приборов;
- название и условное обозначение приборов;
- фамилию упаковщика.

#### <span id="page-21-1"></span>**Гарантийные обязательства**

Производитель гарантирует соответствие контроллера U-Prox IC E описанным в данной инструкции параметрам в течение гарантийного срока хранения и гарантийного срока эксплуатации при выполнении условий хранения и эксплуатации, установленных данным руководством по эксплуатации. гримования в инжницие и советника-в и и без пореждения и советника-в и непозимомность доступа к ним без пореждения тары. Упакованные в индивидуальную тару приборы упакованный или деревянный ащик вложен упаковочный лист.<br>Н

Гарантийный срок хранения — 6 месяцев со дня изготовления.

Гарантийный срок эксплуатации — 18 месяцев с момента введения в эксплуатацию.

Поставку приборов, обучение персонала, монтаж, пуско-наладочные работы и гарантийное обслуживание контроллера U-Prox IC E производит изготовитель или организации, получившие соответствующие полномочия от изготовителя.

При выявлении дефекта, возникшего по вине изготовителя, вышеупомянутые организации обеспечивают его устранение в течение 10 дней с момента поступления сообщения.

В случае проведения пуско-наладочных работ организацией, не имеющей полномочий изготовителя на проведение этих работ, потребитель лишается гарантийного обслуживания.

Гарантийный ремонт не производится, если изделие вышло из строя в случае:

- неправильного подключения,
- несоблюдения требований данного руководства,
- механических повреждений,
- стихийного бедствия.

Фирма-изготовитель имеет право вносить в конструкцию изделия изменения, не влияющие на основные технические характеристики и надежность изделия.

# U-Prox

# **Шаблоны разметки для установки прибора модификации 2.**

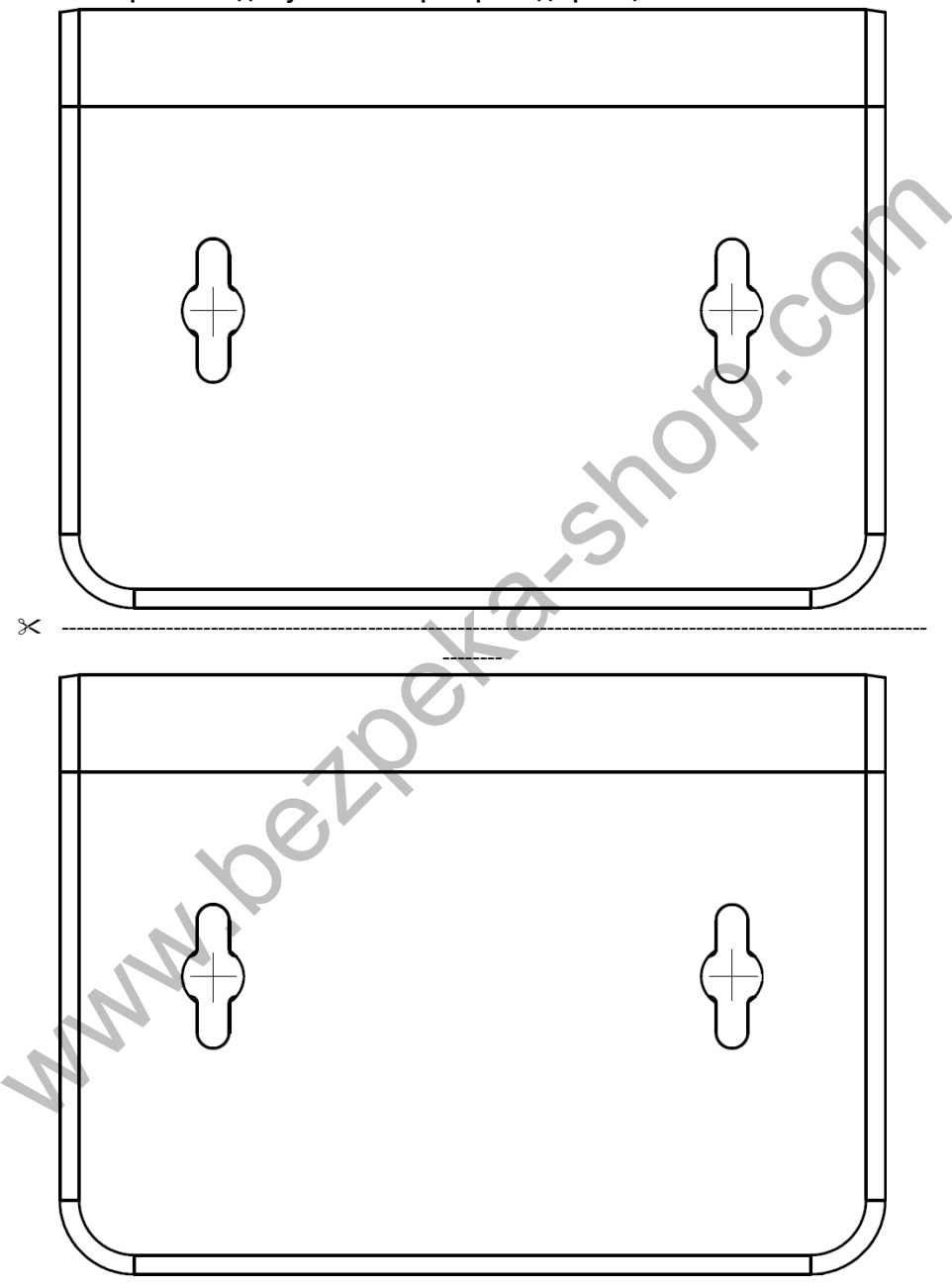